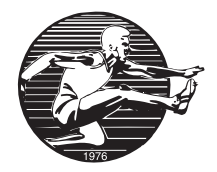

## LÄGGA TILL MEDLEMMAR

- 1. Logga in med er användarnamn och lösenord.
- 2. Klicka på skölden bredvid ert namn och välj *Admin* för det lag ni vill administrera.
- 3. Klicka på *Medlemmar* i den vänstra kolumnen.
- 4. Klicka därefter på *+Lägg till medlem* i den gröna bården.
- 5. Skriv in namn på den aktive. Finns personen redan i medlemsregistret så kommer informationen att vara ifylld, fyll annars i all information. Tänk på att e-postadress ska vara den aktives, ej deras föräldrars. Föräldrar läggs till som en separat medlem och länkas till respektive aktiv. Om en aktive saknar e-post, lämna då fältet tomt.
- 6. Börja med de aktiva för att sedan göra om samma procedur för respektive förälder.
- 7. Under *Roll* väljer ni då *Förälder* och sedan berört barn från rullgardinsmenyn under.

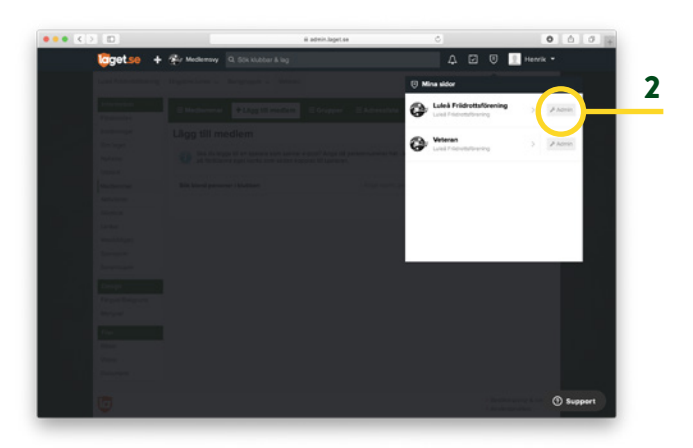

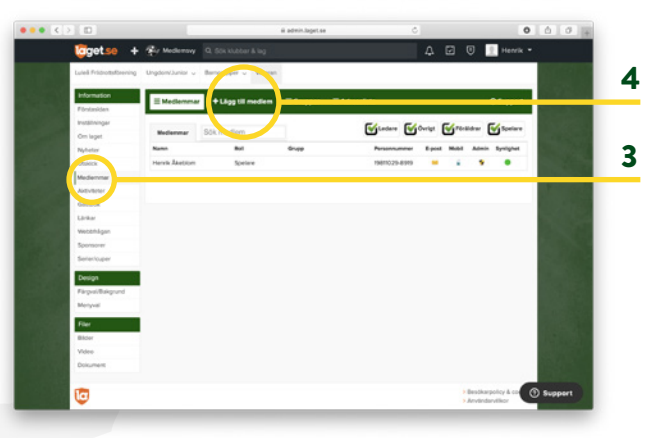

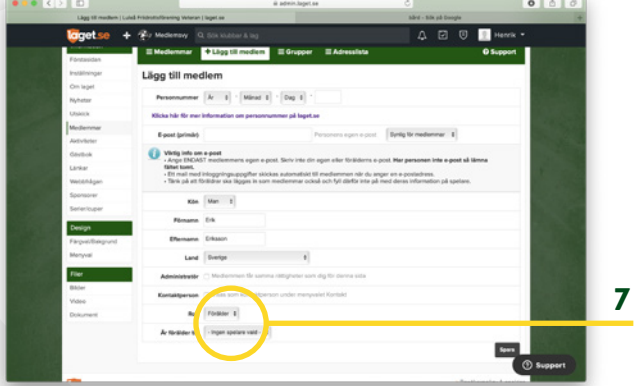

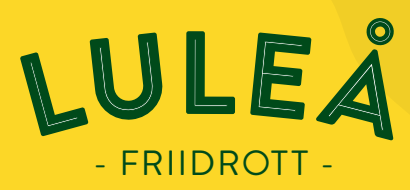